# Diagnostic Card Laptop Dual Version 1.0

User's Guide

Model: dual\_10

For use only in a laptop model computer with mini-PCI slot or LPT (printer port) connection. (Device must be powered by USB).

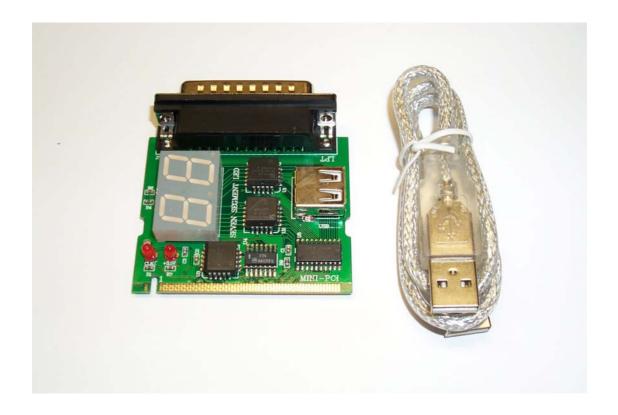

### **INTRODUCTION**

The Dual Notebook Diagnostic Card is a powerful diagnostic tool for technicians and administrators to troubleshoot various problems of notebook PC PII/III/ P4 by using a mini-PCI and LPT (printer port) Bus. It is easy to install, yet extremely powerful to use. With this card in hand, you no longer have to go through tedious and time consuming process of trying to figure out what is wrong with your hardware. Notebook Diagnostic Card will indicate exactly what is wrong with your notebook in just seconds. It saves your time and money.

Our new and improved design of Diagnostic Card, it can work with almost all popular types of CPUs, Motherboards, and BIOS.

All though we try, it is not possible to update this manual every time a new motherboard is made by the manufactures. It is always advised to visit the bios manufacture website, and download the latest codes per bios revision. Or visit bioscentral.com for an online reference.

## **System Requirements**

The Dual Notebook Diagnostic Card itself only requires an empty mini-PCI slot or LPT port connection. It is not necessary to install memory chips to perform analysis. "POST Codes" can be displayed through the hexadecimal display panel.

## **Tech Support**

| • Tech Support | support@pc-diagnostics.com |
|----------------|----------------------------|
|----------------|----------------------------|

## **Dual Notebook Diagnostic Card INDICATORS**

'Indicators' are any light emitting diodes (LED) or hexadecimal display panel is mounted on extended cable. This section discusses the following indicators that appear on the Notebook Diagnostic Card:

Dual Notebook mini-PCI & LPT Printer Port Bus Card

# **POST Code Display**

The POST Code Display is made up of a dual, dot matrix hexadecimal read-out that displays Power On Self Test (POST) status codes.

## Power On Self-Test (POST) Codes

This card can test the AMI/AWARD/PHOENIX BIOS, while it can be used in widely model of notebook. During system booting up, this card displays can show the post codes. Refer to Appendix A, it shows almost POST codes provided by BIOS manufacturers.

## **PCI Signal Definition:**

| CLK  | Motherboard Clock Signal. Should be on when power is supplied to the  |
|------|-----------------------------------------------------------------------|
|      | motherboard even without CPU.                                         |
| +3.3 | Motherboard Clock Signal. Should be on when power 3.3V is supplied to |
|      | the motherboard even without CPU.                                     |

# INSTALLING Dual Notebook Diagnostic Card

### **Installation Procedure**

TO INSTALL A Diagnostic Card:

- 1) Install the Notebook Diagnostic Card in mini-PCI slot or LPT Printer Port
- 2) Power on the machine and monitor the code shown on LED
- 3) When using the LPT printer mode, USB cable must be used to supply power to PC Diagnostic card. USB cable not required when using mini-PCI slot mode.

#### **POST Codes**

When the machine is turned on, the hexadecimal display should show the various POST codes (Post 80H + 84H) as the system executes (unless it has a rare BIOS that does not display POST codes).

If the machine does not boot, system POST has detected a fatal fault and stopped. The number showing in the hexadecimal display on the Notebook Diagnostic Card is the number of the test in which POST failed. Refer to Appendix A for a listing of POST codes.

## **Troubleshooting During POST**

After initial power up, Power-On Self-Test (POST) codes begin displaying on the Notebook Diagnostic Card's hexadecimal displays (for most machines).

NOTE: A few machines use the parallel port to display POST codes instead of the Diagnostic Card.

#### THE POST PROCESS

The ROM built onto the motherboard of the computer rums its built-in POST (Power-On Self-Test) when you switch power on to the computer, press the reset button on the computer, or press Ctrl-Alt-Del (warm boot). POST performs a tightly interwoven initialization and testing process for each of these methods, but it typically does not test or initialize memory above 64K for warm boot. You can get an even better idea of the detailed process by studying the POST code listings in Appendix A.

| Error Code | Award (Edition: ELITEBIOS 4.51PG)                           |
|------------|-------------------------------------------------------------|
| C0         | Turn Off Chipset Cache                                      |
| 01         | Processor Test 1                                            |
| 02         | Processor Test 2                                            |
| 03         | Initialize Chips                                            |
| 04         | Test Memory Refresh Toggle                                  |
| 05         | Blank video,Initialize keyboard                             |
| 06         | Reserved                                                    |
| 07         | Test CMOS Interface and Battery Status                      |
| BE         | Chipset Default Initialization                              |
| C1         | Memory Presence test                                        |
| C5         | Early Shadow                                                |
| C6         | Cache Presence test                                         |
| 08         | Setup low memory                                            |
| 09         | Early Cache Initialization                                  |
| 0A         | Setup Interrupt Vector Table                                |
| 0B         | Test CMOS RAM Checksum                                      |
| 0C         | Initialize Keyboard                                         |
| 0D         | Initialize Video Interface                                  |
| 0E         | Test Video Memory                                           |
| 0F         | Test DMA Controller 0                                       |
| 10         | Test DMA Controller 1                                       |
| 11         | Test DMA Page Registers                                     |
| 12~13      | Reserved                                                    |
| 14         | Test Timer Counter 2                                        |
| 15         | Test 8259-1 Mask Bits                                       |
| 16         | Test 8259-2 Mask Bits                                       |
| 17         | Test Stuck 8259's interrupt bits                            |
| 18         | Test 8259 Interrupt Functionality                           |
| 19         | Test stuck NMI Bits Parity/IO check                         |
| 1A         | Display CPU Clock                                           |
| 1B-1E      | Reserved                                                    |
| 1F         | Set EISA Mode                                               |
| 20         | Enable Slot 0                                               |
| 21-2F      | Enable Slots 1-15                                           |
| 30<br>31   | Size Base and Extended Memory Test Base and Extended Memory |
| 32         | Test EISA Extended Memory                                   |
| 33-3B      | Reserved                                                    |
| 3C         |                                                             |
| 30         | Setup Enabled                                               |

Appendix A

| 3D         | Initialize &Install Mouse                                                                      |
|------------|------------------------------------------------------------------------------------------------|
| 3E         | Setup Cache Controller                                                                         |
| 3F         | Reserved                                                                                       |
| BF         | Chipset Initialization                                                                         |
| 40         | Display virus protect disable or enable                                                        |
| 41         | Initialize Floppy Drive & Controller                                                           |
| 42         | Initialize Hard Drive &Controller                                                              |
| 43         | Detect & Initialize Serial/Parallel Ports                                                      |
| 44         | Reserved                                                                                       |
| 45         | Detect & Initialize Math Coprocessor                                                           |
| 46         | Reserved                                                                                       |
| 47         | Reserved                                                                                       |
| 48-4D      | Reserved                                                                                       |
| 4E         | Manufacturing POST loop or display message                                                     |
| 4F         | Security Check                                                                                 |
| 50         | Write CMOS                                                                                     |
| 51         | Pre-boot Enable                                                                                |
| 52         | Initialize Option ROMs                                                                         |
| 53         | Initialize Time Value                                                                          |
| 60         | Setup Virus Protect                                                                            |
| 61         | Set Boot Speed                                                                                 |
| 62         | Setup Numlock                                                                                  |
| 63         | Boot Attempt                                                                                   |
| ВО         | Spurious                                                                                       |
| B1         | Unclaimed NMI                                                                                  |
| E1-EF      | Bios Setup Page                                                                                |
| FF         | BOOT UP                                                                                        |
| Error Code | AMIBIOS Edition (071596)                                                                       |
| D0         | NMI is Disabled.CPU ID saved. Init code Checksum verification starting                         |
| D1         | To do DMA init ,Keyboard controller BAT test ,start memory refresh and going                   |
|            | to 4GB flat mode                                                                               |
| D3         | To start Memory sizing                                                                         |
| D4         | To comeback to real mode . Execute OEM patch. Set stack                                        |
| D5         | E000 ROM enabled. Init code is copied to segment 0 and control to be transferred to segment 0. |
| D6         | Control point is in segment 0.To check <ctrl><home> key and verify main</home></ctrl>          |
|            | BIOS                                                                                           |
|            | Checksum. If either CTRL > HOME > is pressed or main BIOS checksum is bad                      |
| D7         | Go to check point E0 else goto check point D7 To pass control point to Interface Module.       |
| D8         | •                                                                                              |
| D9         | Main BIOS runtime code is to be decompressed.  Control to be passed to main BIOS in shadow RAM |
| D)         | Control to be passed to main blob in shadow KAM                                                |

# Appendix A

| E0 | On Board Floppy Controller (if any)is initialized. To start base 512K memory test                                           |
|----|----------------------------------------------------------------------------------------------------|
| E1 | To initialize interrupt vector table                                                                                        |
| E2 | To initialize DMA and interrupt controllers                                                                                 |
| E6 | To enable floppy and timer IRQ, enable internal cache                                                                       |
| ED | Initialize floppy drive.                                                                                                    |
| EE | Start looking for a diskette in drive A: and read 1st sector of the diskette                                                |
| EF | Floppy read error                                                                                                    |
| F0 | Start searching 'MIBOOT.ROM' file in root directory                                                                         |
| F1 | 'AMIBOOT.ROM' file not present in root directory.                                                                           |
| F2 | Start reading FAT table and analyze FAT to find the clusters occupied by                                                    |
| F3 | 'AMIBOOT.ROM' file<br>Start reading 'MIBOOT.ROM' file cluster by cluster.                                                   |
| F4 | AMIBOOT.ROM' file not of proper size                                                                                        |
| F5 | Disable internal cache                                                                                                    |
| FB | Detect Flash type present.                                                                                                  |
| FC | Erase Flash                                                                                                    |
| FD | Program Flash                                                                                                    |
| FF | Flash program successful.BIOS is going to restart                                                                           |
|    | In F000 Memory Address for a real time code                                                                                 |
| 03 | NMI is Disabled . To check soft reset /power-on                                                                             |
| 05 | BIOS stack set . Going to disable Cache if any.                                                                             |
| 06 | POST code to be uncompressed.                                                                                               |
| 07 | CPU init and CPU data area init to be done.                                                                                 |
| 08 | CMOS checksum calculation to be done next.                                                                                  |
| 0B | Any initialization before keyboard BAT to be done next                                                                      |
| 0C | KB controller I/B free. To issue the BAT command to keyboard controller.                                                    |
| 0E | Any initialization after KB controller BAT to be done next.                                                                 |
| 0F | Key board command byte to be written.                                                                                       |
| 10 | Going to issue Pin-23,24 blocking/unblocking command.                                                                       |
| 11 | Going to check pressing of <ins>,<end> key during power-on</end></ins>                                                      |
| 12 | To init CMOS if "Init CMOS in every boot" is set or <end> key is pressed.</end>                                             |
| 13 | Going to disable DMA and Interrupt controllers Video display is disabled port-B is initialized. Chipset init about to begin |
| 14 | 8254 timer test about to start                                                                                              |
| 19 | About to start memory refresh test                                                                                          |
| 1A | Memory Refresh line is toggling .Going to check 15us ON/OFF time                                                            |
| 23 | To read 8042 input and disable Megakey Green PC feature .Make BIOS segment able to write                                    |
| 24 | To do any setup before Int vector init                                                                                      |

| 25 | Interrupt vector initialization about to begin. To clear password if necessary                                                                           |
|----|----------------------------------------------------------------------------------------------------|
| 27 | Any initialization before setting video mode to be done.                                                                                                 |
| 28 | Going for monochrome mode and color mode setting.                                                                                                    |
| 2A | Different BUSes init (system, static, output devices) to start if present. (please see appendix for details of defferent BUSes).                         |
| 2B | To give control for any setup required before optional video ROM check.                                                                                  |
| 2C | To look for optional video ROM and give control.                                                                                                    |
| 2D | To give control to do any processing after video ROM returns control                                                                                     |
| 2E | IF ega/vga not found then do display memory R/W test.                                                                                                    |
| 2F | Ega/vga not found .Display memory R/W test about to begin.                                                                                               |
| 30 | Display memory R/W test passed. About to look for the retrace checking.                                                                                  |
| 31 | Display memory R/W test or retrace checking failed. To do alternate Display memory R/W test.                                                             |
| 32 | Alternate Display memory R/W test passed. To look for the alternate display retrace checking                                                             |
| 34 | Video display checking over .Display mode to be set next.                                                                                                |
| 37 | Display mode set . Going to display the power on message.                                                                                                |
| 38 | Different BUSes init (input,IPL,general devices) to start if present.(please see Appendix for details of different BUSes)                                |
| 39 | Display different BUSes initialization error messages. (Please see appendix for details of different BUSes).                                             |
| 3A | New cursor position read and saved. To display the Hit <del> message.</del>                                                                              |
| 40 | To prepare the descriptor tables                                                                                                    |
| 42 | To enter in virtual mode for memory test.                                                                                                    |
| 43 | To enable interrupts for diagnostics mode.                                                                                                    |
| 44 | To initialize data to check memory wrap around at 0:0                                                                                                    |
| 45 | Data initialized. Going to check for memory wrap around at 0:0 and finding the total system memory size.                                                 |
| 46 | Memory wrap around test done. Memory size calculation over. About to go for writing patterns to test memory                                              |
| 47 | Pattern to be tested written in extended memory. Going to write patterns in base 640K memory                                                             |
| 48 | Pattern written in base memory .Going to findout amount of memory below 1M                                                                               |
| 49 | memory.  Amount of memory below 1M found and verified. Going to findout amount of memory above 1M memory                                                 |
| 4B | Amount of memory above 1M found and verified. Check for soft reset and going to clear memory below 1M for soft reset.(if power on,go to check point#4Eh) |
| 4C | Memory below 1M cleared. (SOFT RESET) Going to clear memory above 1M                                                                                     |
| 4D | Memory above 1M cleared.(SOFT RESET)Going to save the memory size.(goto check point #52h).                                                               |
| 4E | Memory size display started. (NOT SOFT RESET)About to display the first 64k memory size.                                                                 |
| 4F | Memory size display started. This will be updated during memory test. Going for sequential and random memory test.                                       |
| 50 | Memory testing /initialization below 1M complete. Going to adjust displayed                                                                              |
| 51 | memory size for relocation/shadow.  Memory size display adjusted due to relocation/shadow. Memory test above 1M to                                       |
| 52 | follow.  Memory testing/initialization above 1M complete. Going to save memory size                                                                      |
| 53 | information<br>Memory size information is saved. CPU registers are saved. Going to enter in real<br>mode                                                 |

| 54 | Shutdown successful, CPU in real mode. Going to disable gate A20 line and                                                                                      |
|----|----------------------------------------------------------------------------------------------------|
| 57 | disable parity /NMI. A20 address line ,parity/NMI disable successful. Going to adjust memory size                                                              |
| 58 | depending on relocation/shadow.  Memory size adjusted for relocation/shadow. Going to clear Hit <del> message.</del>                                           |
| 59 | Hit <del> message cleared. <wait> message displayed. About to start DMA</wait></del>                                                                           |
| 60 | and interrupt controller test DMA page register test passed. To do DMA# 1 base register test                                                                   |
| 62 | DMA# 1 base register test passed. To do DMA#2 base register test.                                                                                              |
| 65 | DMA#2 base register test passed. To program DMA unit 1 and 2                                                                                                   |
| 66 | DMA unit 1 and 2 programming over. To initialize 8259 interrupt controller.                                                                                    |
| 7F | Extended NMI sources enabling is in progress.                                                                                                    |
| 80 | Keyboard test started . clearing output buffer, checking for stuck key ,to issue                                                                               |
| 81 | keyboard reset command.<br>Keyboard reset error/stuck key found. To issue keyboard controller interface test                                                   |
| 82 | command Keyboard controller interface test over. To write command byte and init circular buffer                                                                |
| 83 | Command byte written, Global data init done. To check for lock-key.                                                                                            |
| 84 | Lock-key checking over. To check for memory size mismatch with CMOS                                                                                            |
| 85 | Memory size check done. To display soft error and check for password or bypass setup.                                                                          |
| 86 | Password checked. About to do programming before setup.                                                                                                    |
| 87 | Programming before setup complete . To uncompress SETUP code and execute CMOS setup.                                                                           |
| 88 | Returned from CMOS setup program and screen is cleared. About to do                                                                                            |
| 89 | programming after setup<br>Programming after setup complete. Going to display power on screen message.                                                         |
| 8B | First screen message displayed. <wait> message displayed. PS/2 Mouse</wait>                                                                                    |
| 8C | check and extended BIOS data area allocation to be done. Setup options programming after CMOS setup about to start.                                            |
| 8D | Going for hard disk controller reset.                                                                                                    |
| 8F | Hard disk controller reset done. Floppy setup to be done next.                                                                                                 |
| 91 | Floppy setup complete . Hard disk setup to be done next.                                                                                                    |
| 95 | Init of different BUSes optional ROMs from C800 to start.(please see Appendix-I for details fo different BUSes).                                               |
| 96 | Going to do any init before C800 optional ROM control                                                                                                    |
| 97 | Any init before C800 optional ROM control is over. Optional ROM check and control will be done next.                                                           |
| 98 | Optional ROM control is done. About to give control to do any required                                                                                         |
| 99 | processing after optional ROM returns control and enable external cache<br>Any initialization required after optional ROM test over. Going to setup timer data |
| 9A | area and printer base address.  Return after setting timer and printer base address.Going to set the RS-232 base                                               |
| 9B | address Returned after RS-232 base address. Going to do any initialization before                                                                              |
| 9C | Coprocessor test<br>Required initialized. Before Coprocessor is over. Going to initialize the                                                                  |
| 9D | coprocessor next. Coprocessor initialized. Going to do any initialization after Coprocessor test.                                                              |
| 9E | Initialization after coprocessor test is complete. Going to check extd keyboard,                                                                               |
| 9F | keyboard ID and num-lock Keyboard ID command to be issued                                                                                                    |

Going to display any soft errors.

A2

# Appendix A

| A3 | Software error display complete. Going to set keyboard typemate rate.                                          |
|----|----------------------------------------------------------------------------------------------------|
| A4 | Keyboard typematic rate set . To program memory wait states.                                                   |
| A5 | Going to enable parity/NMI                                                                                     |
| A7 | NMI and parity enabled. Going to do any initialization required before giving control to optional ROM at E000. |
| A8 | Initialization before E000 ROM control over. E000 ROM to get control next                                      |
| A9 | Returned form E000 ROM control. Going to do any initialization required after E000 optional ROM control        |
| AA | Initialization after E000 optional ROM control is over. Going to display the                                   |
| AB | system configuration. To build MP table if needed.                                                             |
| AC | To uncompress DMI data and execute DMI post init.                                                              |
| B0 | System configuration is displayed                                                                              |
| B1 | Going to copy any code to specific area.                                                                       |
| 00 | Copying of code to specific area done Going to give control to INT-19 boot loader Testing Point                |
| 2A | Different BUSes init (system, static, output devices) to start if present.                                     |
| 38 | Different BUSes init(Input ,IPL,general devices) to start if present.                                          |
| 39 | Display different BUSes initialization error messages.                                                         |